# CSC 212 PROGRAMMING WITH DATA STRUCTURES

SPRING 2016 PROF. SARA SHEEHAN SMITH COLLEGE

# CLASS 6: FEB 11 OUTLINE

- **Debrief Homework 1**
- **Revisit Honor Code**
- **Demo Eclipse debugging**
- **Revisit Interfaces**
- **Graphical User Interfaces (GUIs)**

### DEBRIEF HOMEWORK 1

### FROM REFLECTIONS

- **Java is more different than Python than I expected**
- **I learned a lot from this assignment**
- **Too specific or too open ended?**
- **Several comparisons to natural languages (substitutions)**
- **Integrating and synthesizing many concepts already:** 
	- Working with strings
	- For loops
	- If/else statements and boolean logic
	- User input
	- Arrays
	- Printing complex objects

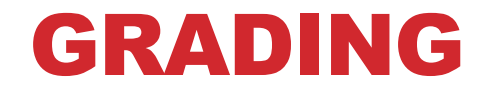

#### **Main takeaway:**

**trajectory/improvement is valued, don't worry if homework 1 didn't go well** 

#### **Labs:**

- **3: fully complete**
- **2: almost there**
- **1: submitted something functional**
- **0: no submission or non-functional**

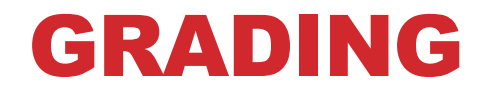

**Homeworks:** 

**reflection: 1pt** 

**typescript or screenshot: 1pt** 

**progress toward a functional solution (including style): 5pts** 

**3 key concepts successfully executed: 1pt each** 

- **\* outer loop of interaction between user and computer**
- **\* correct mirroring of words with inner loop**
- **\* correct use of arrays (allocation, indexing, printing)**

# SUGGESTIONS FOR FUTURE HOMEWORKS

- **Start early!**
- **Try to maintain a state of having something "working"**
- **Use Javadocs as much as possible** 
	- We won't cover every method you'll need for homework
- **Just try it! (from the TAs)**

# SUGGESTIONS FOR FUTURE HOMEWORKS

- **Start early!**
- **Try to maintain a state of having something "working"**
- **Use Javadocs as much as possible** 
	- We won't cover every method you'll need for homework
- **Just try it! (from the TAs)**

- **Class size issues (key: make sure you can rsubmit early!)** 
	- Late work or work not submitted over the server
	- No typescript/screenshot
	- Filenames and file formats need to be correct

#### **Main takeaway:**

**Think of the honor code as a collaboration, we're figuring out what original work means for this class** 

#### **Main takeaway:**

**Think of the honor code as a collaboration, we're figuring out what original work means for this class** 

**Okay:** 

**Google: "java what is the structure of a for loop" "concatenate strings in java" "java out of bounds error"** 

#### **Main takeaway:**

**Think of the honor code as a collaboration, we're figuring out what original work means for this class** 

#### **Okay:**

**Google: "java what is the structure of a for loop"** 

 **"concatenate strings in java"** 

 **"java out of bounds error"** 

**Not okay:** 

**"Hi friend who took 212 before, can I see your code?" Google: "java chatbot code"** 

#### **Main takeaway:**

**Think of the honor code as a collaboration, we're figuring out what original work means for this class** 

#### **Okay:**

**Google: "java what is the structure of a for loop"** 

 **"concatenate strings in java"** 

 **"java out of bounds error"** 

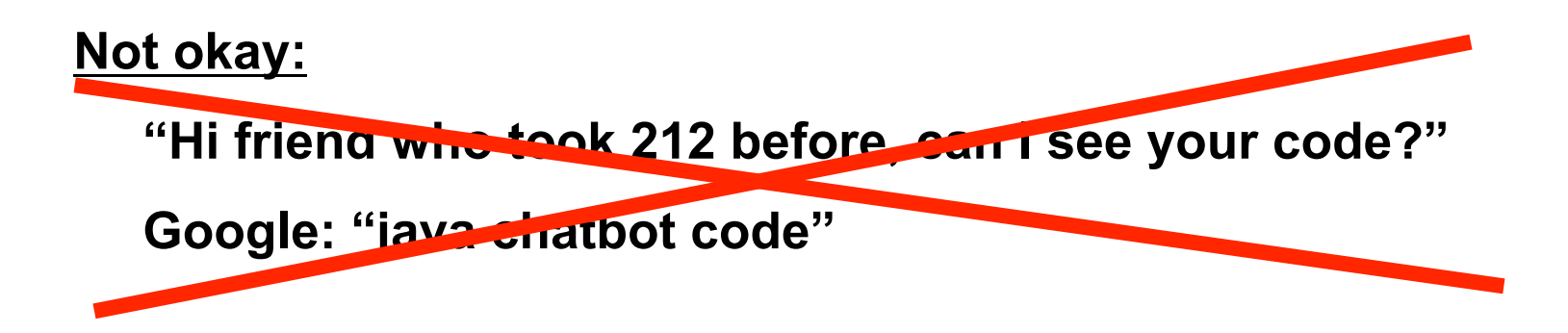

• **If you were alone in a room with no internet and no notes, could you reproduce your submission?** 

(starting from any code given for the assignment)

- **Do you understand every line of code that you wrote?** 
	- There are a lot of built-in classes in Java, but make sure you know what they are doing (Javadocs).

### ECLIPSE DEBUGGING DEMO

### GRAPHICAL USER INTERFACES

### USER INTERFACES

- **You use these everyday!**
- **Terminal**
- **Websites**
- **Games**
- **Apps**
- **Coffee maker buttons**
- **User Interface is a very broad term: facilitating the interaction between human and machine**
- **GUI (Graphical User Interface), pronounced "gooey"**
- **Subset of UI (User Interface), pronounced "you I"**

### EXAMPLE: FOLDER/FILE NAVIGATION

Wikipedia quote: **"GUIs were introduced in reaction to the perceived steep learning curve of commandline interfaces."** (i.e. the terminal)

### EXAMPLE: FOLDER/FILE NAVIGATION

Wikipedia quote: **"GUIs were introduced in reaction to the perceived steep learning curve of commandline interfaces."** (i.e. the terminal)

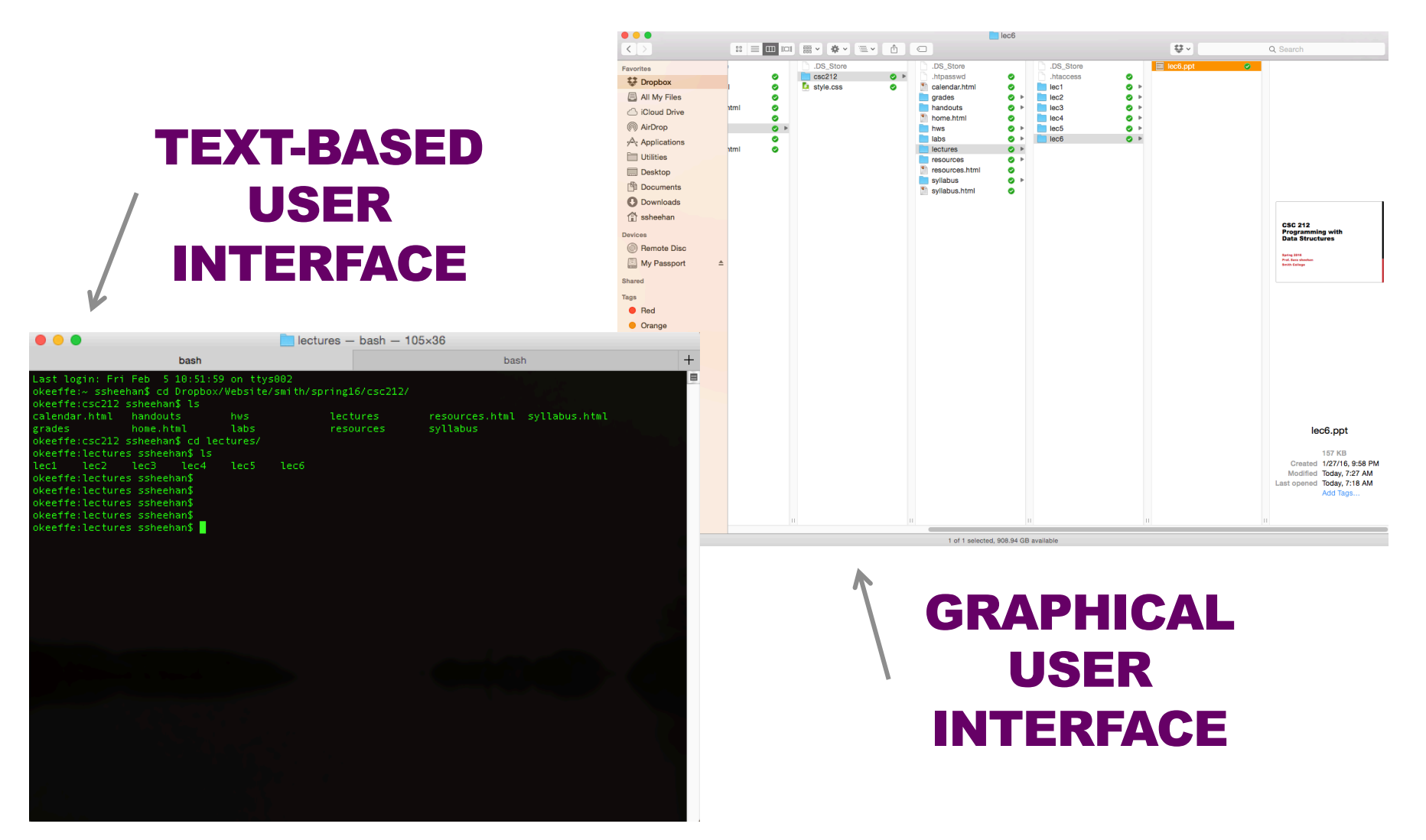

# LAB 3 (TODAY)

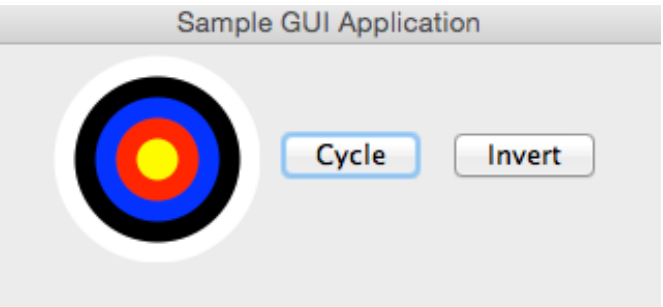

https://docs.oracle.com/javase/7/docs/api/java/awt/event/ActionListener.html

# LAB 3 (TODAY)

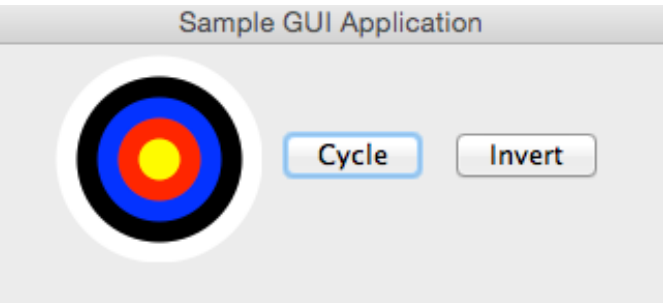

https://docs.oracle.com/javase/7/docs/api/java/awt/event/ActionListener.html

Only needs to /\*\* Event handler for Cycle button \*/ private class CycleListener implements ActionListener { implement<br><sup>ne</sup> one method /\*\* \* Cycles the colors when the button is pushed. @param e Holds information about the button-push event public void actionPerformed(ActionEvent e) { bullseye.cycle(); // note reference to enclosing class's private field }

## LAB 3 (TODAY)

```
Add new action listener
                                                  to the button
JButton cycleButton = new JButton("Cycle");
panel.add(cycleButton);
cycleButton.addActionListener(new CycleListener());
```